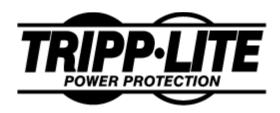

# **Vendor Contacts and Ordering Instructions**

To assure PEPPM bid protection, all PEPPM orders must be faxed to PEPPM at <u>800-636-3779</u>, emailed to <u>orders@peppm.org</u> or placed online through Epylon eCommerce. In the body of the purchase order, please include the following language: "As per PEPPM".

**Product Line: Tripp Lite** 

### Introduction

Tripp Lite offers the most reliable, cost- efficient power protection, power supply and connectivity solutions available. With over 2,000 products to choose from, Tripp Lite has the ideal solution for every application. Tripp Lite's innovative product line (including #1-rated Isobar® Premium Surge Suppressors), unmatched customer support and 90-year service history have built a trusted reputation for reliability worldwide.

## **Tripp Lite Contact Information**

Colleen Harrington Government Contract Coordinator

Phone: (773) 869-1434

Colleen\_Harrington@tripplite.com

1111 W. 35<sup>th</sup> Street Chicago, II 60609

## Placing an Order via Fax or Email:

- 1. Locate product and prices on PEPPM.org or through a sales representative.
- 2. Our posted PEPPM prices are for a quantity of 1. Please contract Tripp Lite for information on quantity discounts
- 3. Select one of the authorized resellers listed below and address the orders to:

Selected Reseller Name

Reseller Address

- 4. All quotes and purchase orders should state "As per PEPPM."
- 5. Fax the completed order to **800-636-3779** or email to **orders@peppm.org**.
  - a. Your order will be reviewed and edited by PEPPM Staff.
  - b. You will be contacted to make any necessary corrections.
  - c. Your order will be issued to the vendor within 24 hours during the business week after all (if any) corrections are made.
  - d. Your order will be archived for audit support.
- 6. Standard shipping is included on all orders over \$500.00.

## Placing an order Online:

Before placing an online order, make sure that your Ship-to Address has been entered by the individual in your organization that manages your Epylon information. Click on My Profile\_My Ship-to Addresses to view the addresses available on your account. If it is not listed, you must add it before creating the PO form. Ship-to Addresses are added under Accounts\_Ship-to Addresses.

- 1. Login to Epylon at <a href="https://www.epylon.com">www.epylon.com</a>.
- 2. Click on the Contracts tab.
  - a. Choose between a "line item" or "contracts" search.
  - b. Select Tripp Lite from the Vendor (Awardee) list.
  - c. Click "Search."
- 3. Add selected line items to a List.
- 4. Assign a reseller to the item by checking the box next to the item and clicking the "Assign Distributor" button.
- 5. To request a volume price break, add items to a Spot Price Check form along with your desired quantity and a Response Due Date. The vendor will be notified of your request via email. Once they respond, you'll be notified and can view the response on Epylon. (After viewing a winning response, continue with the instructions that follow.)
- 6. Add selected items to a Purchase Order form.
- 7. Click "Submit" after entering a valid PO number and shipping address.
  - a. The PEPPM contract will automatically be referenced in your PO.
  - b. You will retain a copy of the sent purchase order in your Epylon account. A Printable Version is also available.
  - c. The order will immediately be viewable by the vendor.
  - d. Your order will be archived for audit support.
- 8. Standard shipping is included on all orders over \$500.00.

For any assistance using Epylon, contact service@epylon.com or call 888-211-7438.

## **Reseller Listing**

Orders may not be sent directly to these resellers. All orders must be placed through the PEPPM fax number (800-636-3779), email address (<u>orders@peppm.org</u>) or Epylon eCommerce (<u>www.epylon.com</u>) to assure PEPPM bid protection.

Select one of the authorized resellers/dealers listed below and address the orders to:

#### CDW-G

230 N. Milwaukee Ave Vernon Hills, IL 60045 Contact: Melissa Johnston Phone: (312) 705-2069 Fax: (312) 705-0469 Email: melijoh@cdw.com

Email: <a href="melijoh@cdw.com">melijoh@cdw.com</a>
Web: <a href="melijoh@cdw.com">www.cdwg.com</a>

#### Whalley Computer Associates, Inc

One Whalley Way Southick, MA 01077 Contact: Lori Cesan Phone: (413) 569-4232

Email: lac@wca.com
Web: www.wca.com

### ePlus Technology

130 Futura Drive Pottstown, PA 19464

Contact: Nick D'Archangelo

Phone: (610) 495-1293 Fax: (610) 495-1208

Email: <u>ndarchangelo@eplus.com</u> Web: <u>www.eplustechnology.com</u>

## Dauphin DataCom

1830 South 19<sup>th</sup> Street Harrisburg, PA 17104 Contact: Julie Deyle Phone: (717) 986-9375 Fax: (717) 986-9330

Email: <u>jdeyle@dauphindata.com</u> Web: <u>www.dauphindata.com</u>

#### **BIT Direct**

2202 N West Shore Blvd. STE 20

Tampa, FL 33607 Contact: Robert Daly Phone: (201) 360-9564 Fax: (813)996-2140

Email: robert.daly@bitdirect.com

Web: www.bitdirect.com

### **En-Net Services, LLC**

712 N. East Street Frederick, MD 21701 Contact: Greg Gordon Phone: (301) 846-9901 Fax: (301)846-9902

Email: <u>ggordon@en-netservices.com</u>
Web: <u>www.en-netservices.com</u>

### **KTS- Knot Technology Solutions**

5537 Deale Churchton Rd #233

Churchton, MD 20733 Contact: Kathy Langreich Phone: (443) 995-5909 Fax: (410)558-6744

Email: gkathy.langreich@ktsgov.com

Web: www.ktsgov.com

#### Graybar

1550 South Warfield Street Philadelphia, PA 19146 Contact: Al Tedesco Phone: (215) 218-2492

Fax: (215) 336-2992

Email: <u>Alfred.tedesco@graybar.com</u>

Web: www.graybar.com

### Educate-me.net

116 Fairfield Road, Ste 2 Fairfield, NJ 07004 Contact: Mark Menzella Phone: 973-303-4350

Fax: 973-244-1120

Email: mmenzella@educate-me.net

Web: <u>www.Educate-me.net</u>

### **ABS Solutions, LLC**

52 Corporate Circle Suite 105

Albany, NY 12203 Contact: Laura Smith Phone: 518-608-5805 Fax: 518-608-5808

Email: <u>laura@abs-solutions.com</u>
Web: https://www.abs-solutions.com/

#### **Brooks Networks Services, LLC**

403 Burlington Ave Gibsonville, NC 27249 Contact: Steve Brooks Phone: 336-270-5895 Fax: 336-419-0038

Email: sbrooks@brooksnetworkservices.com

Web: www.brooksnetworkservices.com [brooksnetworkservices.com]